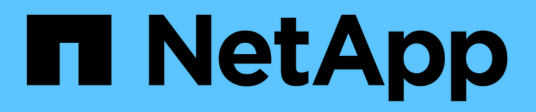

### **Règles de format**

SANtricity commands

NetApp March 22, 2024

This PDF was generated from https://docs.netapp.com/fr-fr/e-series-cli/get-started/formatting-clicommands.html on March 22, 2024. Always check docs.netapp.com for the latest.

# **Sommaire**

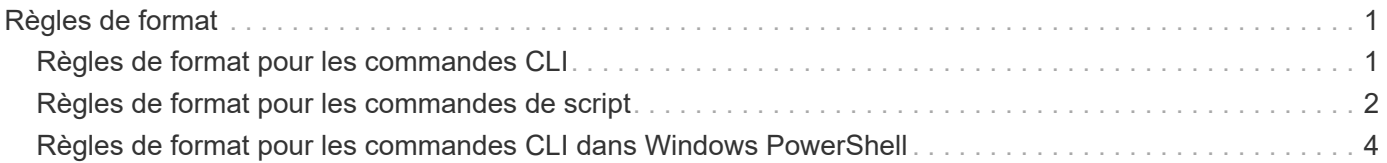

## <span id="page-2-0"></span>**Règles de format**

#### <span id="page-2-1"></span>**Règles de format pour les commandes CLI**

Les guillemets doubles (" ") utilisés dans le cadre d'un nom ou d'un libellé nécessitent une considération particulière lorsque vous exécutez les commandes CLI et les commandes de script sur un système d'exploitation Windows, Linux ou Solaris.

Lorsque les guillemets doubles (" ") font partie d'un nom ou d'une valeur, vous devez insérer une barre oblique inverse (\) avant chaque caractère de guillemets double.

Par exemple :

```
-c "set storageArray userLabel=\"Engineering\";"
```
Dans cet exemple, « Ingénierie » est le nom de la baie de stockage.

Un deuxième exemple est :

 $-n \ \Upsilon''My\Upsilon''$  Array

Dans cet exemple, « My » Array est le nom de la baie de stockage.

Vous ne pouvez pas utiliser de guillemets (" ") dans le cadre d'une chaîne de caractères (également appelée chaîne littérale) dans une commande de script. Par exemple, vous ne pouvez pas entrer la chaîne suivante pour définir le nom de la matrice de stockage sur « Finance » Array :

-c "set storageArray userLabel=\"\"Finance\"Array\";"

Dans un système d'exploitation Windows, si vous n'utilisez pas de guillemets doubles (" ") autour d'un nom, vous devez insérer un caret ( ^ ) avant chaque caractère de script spécial. Les caractères spéciaux sont ^, | , <  $et$   $>$ .

Insérez un caret avant chaque caractère de script spécial lorsqu'il est utilisé avec les terminaux -n, -o, -f, et -p. Par exemple, pour spécifier l'interface de ligne de commande de la baie de stockage du CLIENT, entrez la chaîne suivante :

```
-n CLI^>CLIENT
```
Insérez un caret (^) avant chaque caractère spécial de script lorsqu'il est utilisé dans un littéral de chaîne dans une commande de script. Par exemple, pour changer le nom d'une matrice de stockage en FINANCES | PAYLOAD, entrez la chaîne suivante :

-c "set storageArray userLabel=\"FINANCE\_^|\_PAYROLL\";"

Lors de l'émission de commandes SMcli à l'invite de commande, une barre oblique inverse supplémentaire (\) Le caractère est requis comme caractère d'échappement dans le chemin d'accès d'un fichier d'entrée ou de sortie lors de l'utilisation du système d'exploitation Windows. La barre oblique inverse supplémentaire  $\langle \cdot \rangle$  Doit être inclus lors de l'utilisation de SMcli en mode sécurisé https, en fournissant l'option -u pour spécifier un utilisateur de gestion d'accès basé sur des rôles. **Exemple:**

C:\\dir\\subdir\\filename

### <span id="page-3-0"></span>**Règles de format pour les commandes de script**

La syntaxe unique à une commande de script spécifique est expliquée dans la section Notes à la fin de chaque description de commande de script.

**Sensibilité à la casse** — les commandes de script ne sont pas sensibles à la casse. Vous pouvez saisir les commandes de script en minuscules, en majuscules ou en majuscules. (Dans les descriptions des commandes suivantes, mixtes cas est utilisé comme aide à la lecture des noms des commandes et à la compréhension des objectifs de la commande.)

**Spaces** — vous devez entrer des espaces dans les commandes de script comme elles sont indiquées dans les descriptions de commandes.

**Crochets** — les crochets sont utilisés de deux façons:

- Dans le cadre de la syntaxe de commande.
- Pour indiquer que les paramètres sont facultatifs. La description de chaque paramètre vous indique si vous devez inclure une valeur de paramètre entre crochets.

**Parenthèses** — les parenthèses affichées dans la syntaxe de commande contiennent des choix spécifiques pour un paramètre. C'est-à-dire, si vous voulez utiliser le paramètre, vous devez entrer l'une des valeurs entre parenthèses. En général, vous n'incluez pas de parenthèses dans une commande de script ; cependant, dans certaines instances, lorsque vous saisissez des listes, vous devez inclure la liste entre parenthèses. Cette liste peut être une liste de valeurs d'ID de bac et de valeurs d'ID de logement. La description de chaque paramètre vous indique si vous devez inclure une valeur de paramètre entre parenthèses.

**Barres verticales** — les barres verticales dans une commande de script indiquent « ou » et séparent les valeurs valides du paramètre. Par exemple, la syntaxe de l' raidLevel dans la description de la commande apparaît comme suit :

```
 raidLevel=(0 | 1 | 3 | 5 | 6)
```
Pour utiliser le raidLevel Paramètre pour définir le niveau RAID 5, entrez la valeur suivante :

raidLevel=5

**Emplacements de disques** — les commandes CLI qui identifient les emplacements de disques prennent en charge à la fois les tiroirs de disques haute capacité et les tiroirs de disques basse capacité. Un tiroir de disque

haute capacité est doté de tiroirs qui maintiennent les disques. Les tiroirs coulissent hors du tiroir du lecteur pour permettre l'accès aux lecteurs. Un tiroir de lecteur de faible capacité n'est pas doté de tiroirs. Pour un plateau de lecteur haute capacité, vous devez spécifier l'identifiant (ID) du plateau de lecteur, l'ID du tiroir et l'ID du logement dans lequel se trouve un lecteur. Dans le cas d'un plateau de lecteur de faible capacité, vous devez uniquement spécifier l'ID du plateau de lecteur et l'ID de l'emplacement dans lequel se trouve un lecteur. Pour un plateau de lecteur de faible capacité, une autre méthode d'identification d'un emplacement est de spécifier l'ID du plateau de lecteur, de définir l'ID du tiroir sur 0 et de spécifier l'ID de l'emplacement dans lequel réside un lecteur. Séparez les ID par une virgule. Si vous saisissez plusieurs valeurs d'ID, séparez chaque ensemble de valeurs par un espace.

Deux conventions permettent d'indiquer les disques dans l'interface de ligne de commandes. La convention que vous devez utiliser est spécifiée dans chaque commande. Une convention utilise un signe et des parenthèses égaux :

```
  drive=\(trayID,[drawerID,]slotID\)
```
La deuxième convention n'utilise pas de signe égal, mais une paire d'accolades autour des disques spécifiés :

drive \[trayID, [drawerID, ]slotID\]

Voici quelques exemples utilisant des parenthèses :

(1,1 1,2 1,3 1,4 2,1 2,2 2,3 2,4)

ou, pour un plateau de disques haute capacité, cet exemple :

 $(1,1,1\;1,2,2\;1,3,3\;1,4,4\;2,1,1\;2,2,2\;2,3,3\;2,4,4)$ 

**Termes en italique** — les termes en italique dans la commande indiquent une valeur ou des informations que vous devez fournir. Par exemple, lorsque vous rencontrez le terme en italique :

\*numberOfDrives\*

Remplacez le terme en italique par une valeur pour le nombre de lecteurs à inclure dans la commande script.

**Point-virgule** — les commandes script doivent se terminer par un point-virgule (;). Vous pouvez entrer plusieurs commandes de script sur la ligne de commande ou dans un fichier de script. Par exemple, un pointvirgule est utilisé pour séparer chaque commande de script dans le fichier de script suivant.

```
create volume drives=(0, 2, 0, 3, 1, 4, 1, 5, 2, 6, 2, 7) raidLevel=5 userLabel="v1"
capacity=2gb owner=a;
create volume volumeGroup=2 userLabel="v2" capacity=1gb owner=b;
create volume volumeGroup=2 userLabel="v3" capacity=1gb owner=a;
```

```
create volume drives=(0, 4, 0, 5, 1, 6, 1, 7, 2, 8, 2, 9) raidLevel=5 userLabel="v4"
capacity=2gb owner=b;
create volume volumeGroup=3 userLabel="v5" capacity=1gb owner=a;
create volume volumeGroup=3 userLabel="v6" capacity=1gb owner=b;
```
#### <span id="page-5-0"></span>**Règles de format pour les commandes CLI dans Windows PowerShell**

Windows PowerShell est un shell interactif qui permet d'accéder aux outils de ligne de commande. Windows PowerShell améliore à l'invite de commandes Windows grâce à un ensemble plus robuste de commandes et de fonctionnalités de script. Vous pouvez exécuter toutes les commandes de l'interface de ligne de commandes et de script dans Windows PowerShell, mais Windows PowerShell présente des exigences de formatage uniques. Les exigences sont les suivantes :

- Démarrez toutes les commandes SMcli avec un point et une barre oblique (./)
- SMcli wrapper doit être identifié comme une commande exécutable avec l'extension .exe (SMcli.exe).
- Placez la commande de script entre guillemets simples (' ')
- Les guillemets qui font partie d'un nom, d'un chemin de fichier ou d'une valeur doivent avoir une barre oblique inverse avant chaque caractère de guillemets double (\")

Voici un exemple de commande CLI pour créer un nom de baie de stockage dans Windows PowerShell. Notez l'utilisation des guillemets simples comme délimiteurs pour la commande script et la barre oblique inverse double marque autour du nom de la matrice de stockage, identifié comme userLabel dans la syntaxe de commande.

```
PS C:\...\StorageManager\client> ./SMcli.exe 123.45.67.88 123.45.67.89
-c 'set storageArray userLabel=\"Engineering\";'
```
Voici un exemple de commande CLI pour activer une fonctionnalité Premium dans Windows PowerShell. Notez l'utilisation des guillemets de la barre oblique inverse avant le chemin du fichier vers la clé de fonction Premium.

```
PS C:\...\StorageManager\client> ./SMcli.exe 123.45.67.88 123.45.67.89
-c 'enable storageArray feature file=\"C:\licenseKey.bin\";'
```
Dans les exemples précédents, les lettres majuscules et minuscules sont utilisées. Cette utilisation permet d'effacer le format des commandes. Cependant, Windows PowerShell n'est pas sensible à la casse et ne requiert pas les cas spécifiques à l'utilisation.

#### **Informations sur le copyright**

Copyright © 2024 NetApp, Inc. Tous droits réservés. Imprimé aux États-Unis. Aucune partie de ce document protégé par copyright ne peut être reproduite sous quelque forme que ce soit ou selon quelque méthode que ce soit (graphique, électronique ou mécanique, notamment par photocopie, enregistrement ou stockage dans un système de récupération électronique) sans l'autorisation écrite préalable du détenteur du droit de copyright.

Les logiciels dérivés des éléments NetApp protégés par copyright sont soumis à la licence et à l'avis de nonresponsabilité suivants :

CE LOGICIEL EST FOURNI PAR NETAPP « EN L'ÉTAT » ET SANS GARANTIES EXPRESSES OU TACITES, Y COMPRIS LES GARANTIES TACITES DE QUALITÉ MARCHANDE ET D'ADÉQUATION À UN USAGE PARTICULIER, QUI SONT EXCLUES PAR LES PRÉSENTES. EN AUCUN CAS NETAPP NE SERA TENU POUR RESPONSABLE DE DOMMAGES DIRECTS, INDIRECTS, ACCESSOIRES, PARTICULIERS OU EXEMPLAIRES (Y COMPRIS L'ACHAT DE BIENS ET DE SERVICES DE SUBSTITUTION, LA PERTE DE JOUISSANCE, DE DONNÉES OU DE PROFITS, OU L'INTERRUPTION D'ACTIVITÉ), QUELLES QU'EN SOIENT LA CAUSE ET LA DOCTRINE DE RESPONSABILITÉ, QU'IL S'AGISSE DE RESPONSABILITÉ CONTRACTUELLE, STRICTE OU DÉLICTUELLE (Y COMPRIS LA NÉGLIGENCE OU AUTRE) DÉCOULANT DE L'UTILISATION DE CE LOGICIEL, MÊME SI LA SOCIÉTÉ A ÉTÉ INFORMÉE DE LA POSSIBILITÉ DE TELS DOMMAGES.

NetApp se réserve le droit de modifier les produits décrits dans le présent document à tout moment et sans préavis. NetApp décline toute responsabilité découlant de l'utilisation des produits décrits dans le présent document, sauf accord explicite écrit de NetApp. L'utilisation ou l'achat de ce produit ne concède pas de licence dans le cadre de droits de brevet, de droits de marque commerciale ou de tout autre droit de propriété intellectuelle de NetApp.

Le produit décrit dans ce manuel peut être protégé par un ou plusieurs brevets américains, étrangers ou par une demande en attente.

LÉGENDE DE RESTRICTION DES DROITS : L'utilisation, la duplication ou la divulgation par le gouvernement sont sujettes aux restrictions énoncées dans le sous-paragraphe (b)(3) de la clause Rights in Technical Data-Noncommercial Items du DFARS 252.227-7013 (février 2014) et du FAR 52.227-19 (décembre 2007).

Les données contenues dans les présentes se rapportent à un produit et/ou service commercial (tel que défini par la clause FAR 2.101). Il s'agit de données propriétaires de NetApp, Inc. Toutes les données techniques et tous les logiciels fournis par NetApp en vertu du présent Accord sont à caractère commercial et ont été exclusivement développés à l'aide de fonds privés. Le gouvernement des États-Unis dispose d'une licence limitée irrévocable, non exclusive, non cessible, non transférable et mondiale. Cette licence lui permet d'utiliser uniquement les données relatives au contrat du gouvernement des États-Unis d'après lequel les données lui ont été fournies ou celles qui sont nécessaires à son exécution. Sauf dispositions contraires énoncées dans les présentes, l'utilisation, la divulgation, la reproduction, la modification, l'exécution, l'affichage des données sont interdits sans avoir obtenu le consentement écrit préalable de NetApp, Inc. Les droits de licences du Département de la Défense du gouvernement des États-Unis se limitent aux droits identifiés par la clause 252.227-7015(b) du DFARS (février 2014).

#### **Informations sur les marques commerciales**

NETAPP, le logo NETAPP et les marques citées sur le site<http://www.netapp.com/TM>sont des marques déposées ou des marques commerciales de NetApp, Inc. Les autres noms de marques et de produits sont des marques commerciales de leurs propriétaires respectifs.